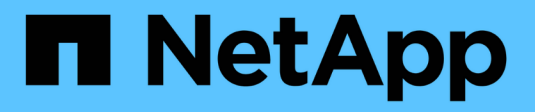

### **Configuration du réseau SP/BMC** ONTAP 9

NetApp September 12, 2024

This PDF was generated from https://docs.netapp.com/fr-fr/ontap/system-admin/isolate-managementtraffic-concept.html on September 12, 2024. Always check docs.netapp.com for the latest.

# **Sommaire**

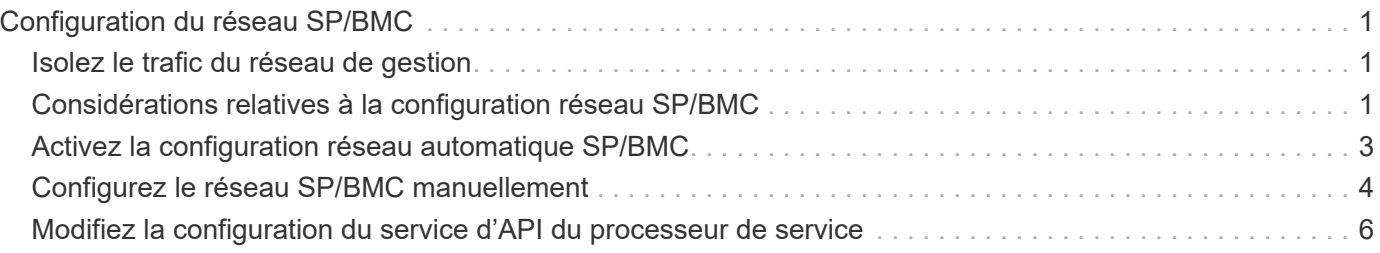

# <span id="page-2-0"></span>**Configuration du réseau SP/BMC**

## <span id="page-2-1"></span>**Isolez le trafic du réseau de gestion**

Il est recommandé de configurer le processeur de service/BMC et l'interface de gestion e0M sur un sous-réseau dédié au trafic de gestion. L'exécution du trafic de données sur le réseau de gestion peut entraîner des problèmes de dégradation des performances et de routage.

Le port Ethernet de gestion de la plupart des contrôleurs de stockage (indiqué par une icône de clé anglaise à l'arrière du châssis) est connecté à un commutateur Ethernet interne. Le commutateur interne fournit la connectivité au SP/BMC et à l'interface de gestion e0M, que vous pouvez utiliser pour accéder au système de stockage via les protocoles TCP/IP tels que Telnet, SSH et SNMP.

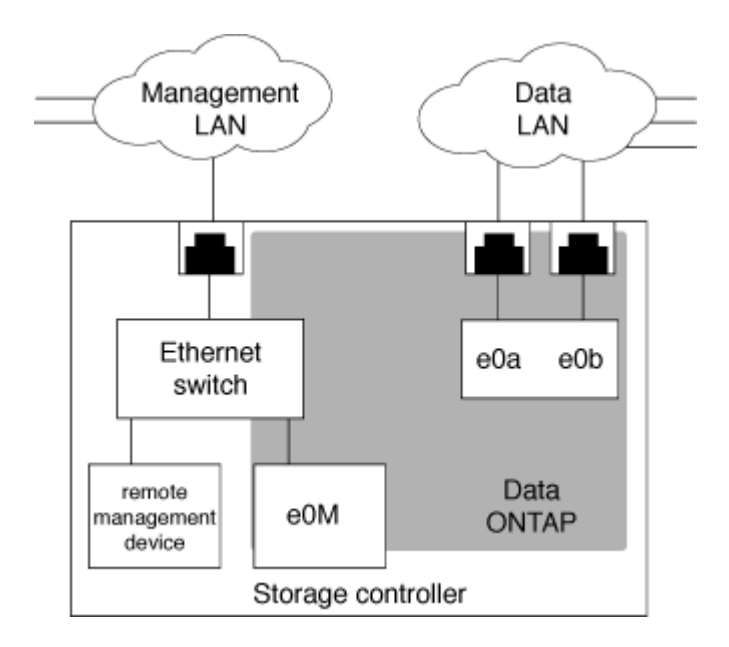

Si vous prévoyez d'utiliser à la fois le périphérique de gestion à distance et le e0M, vous devez les configurer sur le même sous-réseau IP. Étant donné qu'il s'agit d'interfaces à faible bande passante, il est recommandé de configurer le processeur de service/BMC et e0M sur un sous-réseau dédié au trafic de gestion.

Si vous ne pouvez pas isoler le trafic de gestion ou si votre réseau de gestion dédié est exceptionnellement grand, vous devez essayer de maintenir le volume de trafic réseau le plus bas possible. Un trafic de diffusion ou de multidiffusion excessif peut dégrader les performances du SP/BMC.

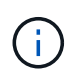

Certains contrôleurs de stockage, comme le AFF A800, disposent de deux ports externes, l'un pour BMC et l'autre pour e0M. Pour ces contrôleurs, il n'est pas nécessaire de configurer BMC et e0M sur le même sous-réseau IP.

### <span id="page-2-2"></span>**Considérations relatives à la configuration réseau SP/BMC**

Vous pouvez activer une configuration réseau automatique au niveau du cluster pour le processeur de service (recommandé). Vous pouvez également désactiver la configuration réseau automatique du processeur de service (par défaut) et gérer manuellement la configuration réseau du processeur de service au niveau du nœud. Il

existe quelques considérations pour chaque cas.

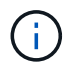

Cette rubrique s'applique à la fois au processeur de service et au contrôleur BMC.

La configuration réseau automatique du processeur de service permet au processeur de service d'utiliser les ressources d'adresse (y compris l'adresse IP, le masque de sous-réseau et l'adresse de passerelle) du sousréseau spécifié pour configurer automatiquement son réseau. Grâce à la configuration réseau automatique du processeur de service, vous n'avez pas besoin d'attribuer manuellement des adresses IP au processeur de service de chaque nœud. Par défaut, la configuration réseau automatique du processeur de service est désactivée, car l'activation de la configuration nécessite que le sous-réseau soit d'abord défini dans le cluster.

Si vous activez la configuration réseau automatique du processeur de service, les scénarios et considérations suivants s'appliquent :

- Si le processeur de service n'a jamais été configuré, le réseau du processeur de service est configuré automatiquement en fonction du sous-réseau spécifié pour la configuration réseau automatique du processeur de service.
- Si le processeur de service a déjà été configuré manuellement, ou si la configuration réseau du processeur de service existante est basée sur un autre sous-réseau, le réseau SP de tous les nœuds du cluster est reconfiguré en fonction du sous-réseau que vous spécifiez dans la configuration réseau automatique du processeur de service.

La reconfiguration peut affecter une autre adresse au processeur de service, ce qui peut avoir un impact sur votre configuration DNS et sa capacité à résoudre les noms d'hôtes du processeur de service. Par conséquent, vous devrez peut-être mettre à jour votre configuration DNS.

- Un nœud qui rejoint le cluster utilise le sous-réseau spécifié pour configurer automatiquement son réseau SP.
- Le system service-processor network modify La commande ne vous permet pas de modifier l'adresse IP du processeur de service.

Lorsque la configuration réseau automatique du processeur de service est activée, la commande ne vous permet que d'activer ou de désactiver l'interface réseau du processeur de service.

- Si la configuration réseau automatique du processeur de service était auparavant activée, la désactivation de l'interface réseau du processeur de service entraîne la libération de la ressource d'adresse attribuée et son renvoi au sous-réseau.
- Si vous désactivez l'interface réseau du processeur de service, puis le réactivez, il est possible que le processeur de service soit reconfiguré à une adresse différente.

Si la configuration réseau automatique du processeur de service est désactivée (par défaut), les scénarios et considérations suivants s'appliquent :

• Si le processeur de service n'a jamais été configuré, la configuration réseau IPv4 du processeur de service utilise par défaut DHCP IPv4 et IPv6 est désactivé.

Un nœud qui rejoint le cluster utilise également le DHCP IPv4 pour sa configuration réseau du processeur de service par défaut.

• Le system service-processor network modify Commande vous permet de configurer l'adresse IP du processeur de service d'un nœud.

Un message d'avertissement apparaît lorsque vous tentez de configurer manuellement le réseau du

processeur de service avec des adresses allouées à un sous-réseau. Si vous ignorez l'avertissement et que vous procédez à l'attribution manuelle d'adresse, vous risquez d'entraîner un scénario avec des adresses en double.

Si la configuration réseau automatique du processeur de service est désactivée après avoir été activée précédemment, les scénarios et considérations suivants s'appliquent :

- Si la configuration réseau automatique du processeur de service possède la famille d'adresses IPv4 désactivée, le réseau IPv4 du processeur de service utilise par défaut DHCP, et le system serviceprocessor network modify La commande vous permet de modifier la configuration IPv4 du processeur de service pour les nœuds individuels.
- Si la famille d'adresses IPv6 est désactivée dans la configuration réseau automatique du processeur de service, le réseau IPv6 du processeur de service est également désactivé et le system serviceprocessor network modify Vous permet d'activer et de modifier la configuration IPv6 du processeur de service pour les nœuds individuels.

## <span id="page-4-0"></span>**Activez la configuration réseau automatique SP/BMC**

Pour permettre au processeur de service d'utiliser la configuration réseau automatique, il est préférable de ne pas configurer le réseau du processeur de service manuellement. Étant donné que la configuration réseau automatique du processeur de service est à l'échelle du cluster, vous n'avez pas besoin de gérer manuellement le réseau du processeur de service pour les nœuds individuels.

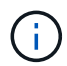

Cette tâche s'applique à la fois au processeur de service et au contrôleur BMC.

• Le sous-réseau que vous souhaitez utiliser pour la configuration réseau automatique du processeur de service doit déjà être défini dans le cluster et ne doit pas avoir de conflit de ressources avec l'interface réseau du processeur de service.

Le network subnet show la commande affiche les informations de sous-réseau du cluster.

Le paramètre qui force l'association de sous-réseau (le -force-update-lif-associations paramètre du network subnet Commandes) est pris en charge uniquement sur les LIFs réseau et non sur l'interface réseau du processeur de service.

• Si vous souhaitez utiliser des connexions IPv6 pour le processeur de service, IPv6 doit déjà être configuré et activé pour ONTAP.

Le network options ipv6 show Commande affiche l'état actuel des paramètres IPv6 pour ONTAP.

#### **Étapes**

- 1. Spécifiez la famille d'adresses IPv4 ou IPv6 et le nom du sous-réseau que vous souhaitez que le processeur de service utilise system service-processor network auto-configuration enable commande.
- 2. Affiche la configuration réseau automatique du processeur de service à l'aide de system serviceprocessor network auto-configuration show commande.
- 3. Si vous souhaitez par la suite désactiver ou réactiver l'interface réseau IPv4 ou IPv6 du processeur de service pour tous les nœuds qui se trouvent dans le quorum, utilisez le system service-processor

network modify commande avec -address-family [IPv4|IPv6] et -enable [true|false] paramètres.

Lorsque la configuration réseau automatique du processeur de service est activée, vous ne pouvez pas modifier l'adresse IP du processeur de service pour un nœud qui se trouve au quorum. Vous pouvez activer ou désactiver uniquement l'interface réseau IPv4 ou IPv6 du processeur de service.

Si un nœud est hors quorum, vous pouvez modifier la configuration réseau du processeur de service du nœud, y compris l'adresse IP du processeur de service, en exécutant system service-processor network modify Depuis le nœud et confirmer que vous souhaitez remplacer la configuration réseau automatique du processeur de service pour le nœud. Cependant, lorsque le nœud rejoint le quorum, la reconfiguration automatique du processeur de service est effectuée pour le nœud en fonction du sousréseau spécifié.

### <span id="page-5-0"></span>**Configurez le réseau SP/BMC manuellement**

Si vous ne disposez pas d'une configuration réseau automatique définie pour le processeur de service, vous devez configurer manuellement le réseau SP d'un nœud pour que ce dernier soit accessible via une adresse IP.

#### **Ce dont vous avez besoin**

Si vous souhaitez utiliser des connexions IPv6 pour le processeur de service, IPv6 doit déjà être configuré et activé pour ONTAP. Le network options ipv6 Les commandes gèrent les paramètres IPv6 pour ONTAP.

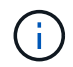

Cette tâche s'applique à la fois au processeur de service et au contrôleur BMC.

Vous pouvez configurer le processeur de service pour qu'il utilise IPv4, IPv6 ou les deux. La configuration IPv4 du processeur de service prend en charge l'adressage statique et DHCP, et la configuration IPv6 du processeur de service prend uniquement en charge l'adressage statique.

Si la configuration réseau automatique du processeur de service a été configurée, vous n'avez pas besoin de configurer manuellement le réseau SP pour des nœuds individuels, et le system service-processor network modify La commande vous permet d'activer ou de désactiver uniquement l'interface réseau du processeur de service.

#### **Étapes**

- 1. Configurez le réseau du processeur de service d'un nœud en utilisant le system service-processor network modify commande.
	- Le -address-family Le paramètre spécifie si la configuration IPv4 ou IPv6 du processeur de service doit être modifiée.
	- Le -enable Paramètre active l'interface réseau de la famille d'adresses IP spécifiée.
	- Le -dhcp Paramètre indique si la configuration réseau doit être utilisée depuis le serveur DHCP ou l'adresse réseau que vous fournissez.

Vous pouvez activer DHCP (par paramètre) -dhcp à  $v4$ ) Uniquement si vous utilisez IPv4. Vous ne pouvez pas activer DHCP pour les configurations IPv6.

◦ Le -ip-address Le paramètre spécifie l'adresse IP publique pour le processeur de service.

Un message d'avertissement apparaît lorsque vous tentez de configurer manuellement le réseau du

processeur de service avec des adresses allouées à un sous-réseau. L'omission de l'avertissement et la poursuite de l'attribution manuelle d'adresse peuvent entraîner une affectation d'adresse en double.

- Le -netmask Le paramètre spécifie le masque de réseau du processeur de service (si vous utilisez  $IPv4$ ).
- Le -prefix-length Paramètre spécifie la longueur du préfixe réseau du masque de sous-réseau pour le processeur de service (si vous utilisez IPv6).
- Le -gateway Le paramètre spécifie l'adresse IP de passerelle pour le processeur de service.
- 2. Configurez le réseau SP pour les nœuds restants du cluster en répétant l'étape 1.
- 3. Affiche la configuration réseau du processeur de service et vérifie le statut de configuration du processeur de service à l'aide de system service-processor network show commande avec –instance ou –field setup-status paramètres.

Le statut de configuration du processeur de service d'un nœud peut être l'un des suivants :

- not-setup non configuré
- succeeded Configuration réussie
- in-progress Configuration en cours
- failed Echec de la configuration

#### **Exemple de configuration du réseau du processeur de service**

L'exemple suivant configure le processeur de service d'un nœud pour utiliser IPv4, active le processeur de service et affiche la configuration réseau du processeur de service pour vérifier les paramètres :

```
cluster1::> system service-processor network modify -node local
-address-family IPv4 -enable true -ip-address 192.168.123.98
-netmask 255.255.255.0 -gateway 192.168.123.1
cluster1::> system service-processor network show -instance -node local
                                  Node: node1
                          Address Type: IPv4
                     Interface Enabled: true
                        Type of Device: SP
                                Status: online
                           Link Status: up
                           DHCP Status: none
                            IP Address: 192.168.123.98
                           MAC Address: ab:cd:ef:fe:ed:02
                               Netmask: 255.255.255.0
         Prefix Length of Subnet Mask: -
           Router Assigned IP Address: -
                Link Local IP Address: -
                    Gateway IP Address: 192.168.123.1
                     Time Last Updated: Thu Apr 10 17:02:13 UTC 2014
                         Subnet Name: -
Enable IPv6 Router Assigned Address: -
              SP Network Setup Status: succeeded
    SP Network Setup Failure Reason: -
1 entries were displayed.
cluster1::>
```
### <span id="page-7-0"></span>**Modifiez la configuration du service d'API du processeur de service**

L'API du processeur de service est une API réseau sécurisée qui permet à ONTAP de communiquer avec le processeur de service sur le réseau. Vous pouvez modifier le port utilisé par le service API SP, renouveler les certificats que le service utilise pour les communications internes ou désactiver entièrement le service. Vous ne devez modifier la configuration que dans de rares cas.

#### **Description de la tâche**

• Le service d'API du processeur de service utilise le port 50000 par défaut.

Vous pouvez modifier la valeur du port si, par exemple, vous êtes dans un paramètre réseau où port 50000 Est utilisé pour la communication par une autre application réseau ou pour différencier le trafic des autres applications et le trafic généré par le service API SP.

• Les certificats SSL et SSH utilisés par le service API du processeur de service sont internes au cluster et ne sont pas distribués en externe.

Dans le cas peu probable où les certificats sont compromis, vous pouvez les renouveler.

• Le service API du processeur de service est activé par défaut.

Il vous suffit de désactiver le service API du processeur de service dans de rares cas, par exemple dans un LAN privé où le processeur de service n'est pas configuré ou utilisé et que vous souhaitez désactiver ce service.

Si le service d'API du processeur de service est désactivé, l'API n'accepte aucune connexion entrante. En outre, des fonctionnalités telles que les mises à jour de micrologiciel SP basées sur le réseau et la collecte de journaux de SP « `down system' » basée sur le réseau deviennent indisponibles. Le système passe à l'aide de l'interface série.

#### **Étapes**

- 1. Passez au niveau de privilège avancé à l'aide du set -privilege advanced commande.
- 2. Modifiez la configuration du service d'API du processeur de service :

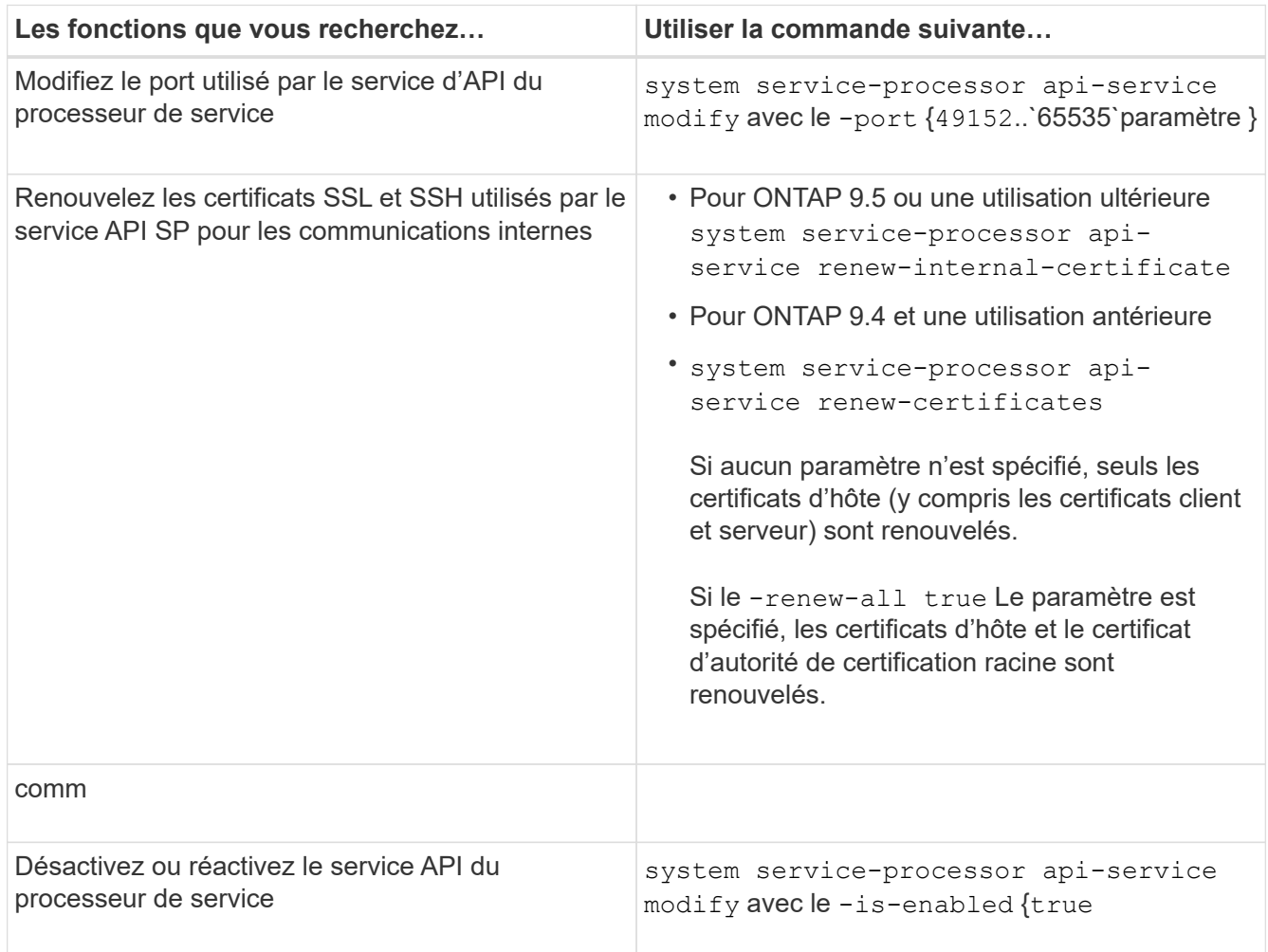

3. Affichez la configuration du service API du processeur de service à l'aide de system serviceprocessor api-service show commande.

#### **Informations sur le copyright**

Copyright © 2024 NetApp, Inc. Tous droits réservés. Imprimé aux États-Unis. Aucune partie de ce document protégé par copyright ne peut être reproduite sous quelque forme que ce soit ou selon quelque méthode que ce soit (graphique, électronique ou mécanique, notamment par photocopie, enregistrement ou stockage dans un système de récupération électronique) sans l'autorisation écrite préalable du détenteur du droit de copyright.

Les logiciels dérivés des éléments NetApp protégés par copyright sont soumis à la licence et à l'avis de nonresponsabilité suivants :

CE LOGICIEL EST FOURNI PAR NETAPP « EN L'ÉTAT » ET SANS GARANTIES EXPRESSES OU TACITES, Y COMPRIS LES GARANTIES TACITES DE QUALITÉ MARCHANDE ET D'ADÉQUATION À UN USAGE PARTICULIER, QUI SONT EXCLUES PAR LES PRÉSENTES. EN AUCUN CAS NETAPP NE SERA TENU POUR RESPONSABLE DE DOMMAGES DIRECTS, INDIRECTS, ACCESSOIRES, PARTICULIERS OU EXEMPLAIRES (Y COMPRIS L'ACHAT DE BIENS ET DE SERVICES DE SUBSTITUTION, LA PERTE DE JOUISSANCE, DE DONNÉES OU DE PROFITS, OU L'INTERRUPTION D'ACTIVITÉ), QUELLES QU'EN SOIENT LA CAUSE ET LA DOCTRINE DE RESPONSABILITÉ, QU'IL S'AGISSE DE RESPONSABILITÉ CONTRACTUELLE, STRICTE OU DÉLICTUELLE (Y COMPRIS LA NÉGLIGENCE OU AUTRE) DÉCOULANT DE L'UTILISATION DE CE LOGICIEL, MÊME SI LA SOCIÉTÉ A ÉTÉ INFORMÉE DE LA POSSIBILITÉ DE TELS DOMMAGES.

NetApp se réserve le droit de modifier les produits décrits dans le présent document à tout moment et sans préavis. NetApp décline toute responsabilité découlant de l'utilisation des produits décrits dans le présent document, sauf accord explicite écrit de NetApp. L'utilisation ou l'achat de ce produit ne concède pas de licence dans le cadre de droits de brevet, de droits de marque commerciale ou de tout autre droit de propriété intellectuelle de NetApp.

Le produit décrit dans ce manuel peut être protégé par un ou plusieurs brevets américains, étrangers ou par une demande en attente.

LÉGENDE DE RESTRICTION DES DROITS : L'utilisation, la duplication ou la divulgation par le gouvernement sont sujettes aux restrictions énoncées dans le sous-paragraphe (b)(3) de la clause Rights in Technical Data-Noncommercial Items du DFARS 252.227-7013 (février 2014) et du FAR 52.227-19 (décembre 2007).

Les données contenues dans les présentes se rapportent à un produit et/ou service commercial (tel que défini par la clause FAR 2.101). Il s'agit de données propriétaires de NetApp, Inc. Toutes les données techniques et tous les logiciels fournis par NetApp en vertu du présent Accord sont à caractère commercial et ont été exclusivement développés à l'aide de fonds privés. Le gouvernement des États-Unis dispose d'une licence limitée irrévocable, non exclusive, non cessible, non transférable et mondiale. Cette licence lui permet d'utiliser uniquement les données relatives au contrat du gouvernement des États-Unis d'après lequel les données lui ont été fournies ou celles qui sont nécessaires à son exécution. Sauf dispositions contraires énoncées dans les présentes, l'utilisation, la divulgation, la reproduction, la modification, l'exécution, l'affichage des données sont interdits sans avoir obtenu le consentement écrit préalable de NetApp, Inc. Les droits de licences du Département de la Défense du gouvernement des États-Unis se limitent aux droits identifiés par la clause 252.227-7015(b) du DFARS (février 2014).

#### **Informations sur les marques commerciales**

NETAPP, le logo NETAPP et les marques citées sur le site<http://www.netapp.com/TM>sont des marques déposées ou des marques commerciales de NetApp, Inc. Les autres noms de marques et de produits sont des marques commerciales de leurs propriétaires respectifs.